## **PRACTICAR CON BUSCAR**

Crea un nuevo documento hoja de cálculo llamado **PracticaBuscar**, y rellena en él dos hojas

## **Hoja 1:**

La primera hoja debe quedarte así:

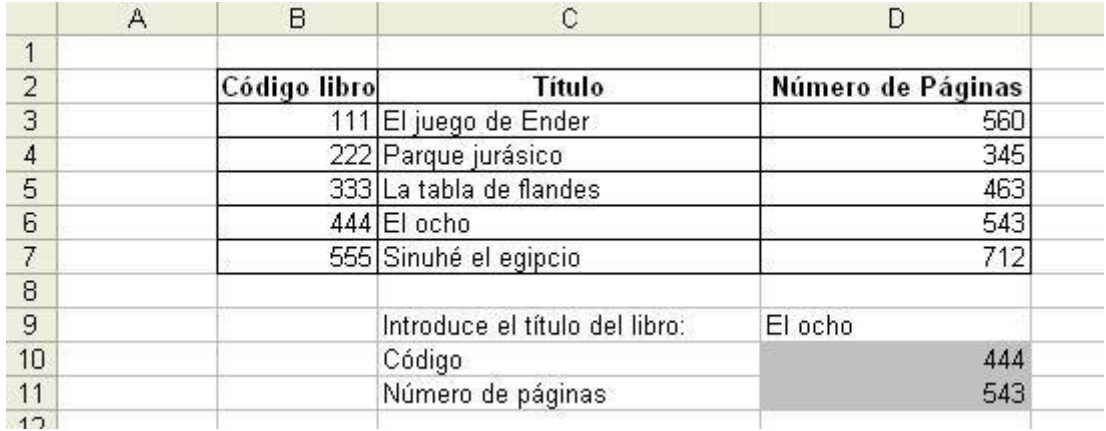

En la casilla D9 escribiremos el título del libro, y con él, usando la función BUSCAR, sacaremos en D10 su código y en D11 su número de páginas. Antes de escribir las fórmulas (en las casillas en gris), asegúrate de que se cumple el requisito para poder usar BUSCAR (es decir, que la columna o fila donde vas a buscar está ordenada). Si no lo está, haz los cambios en la tabla oportunos y luego escribe las fórmulas.

## **Hoja 2**:

La segunda hoja debe quedarte así:

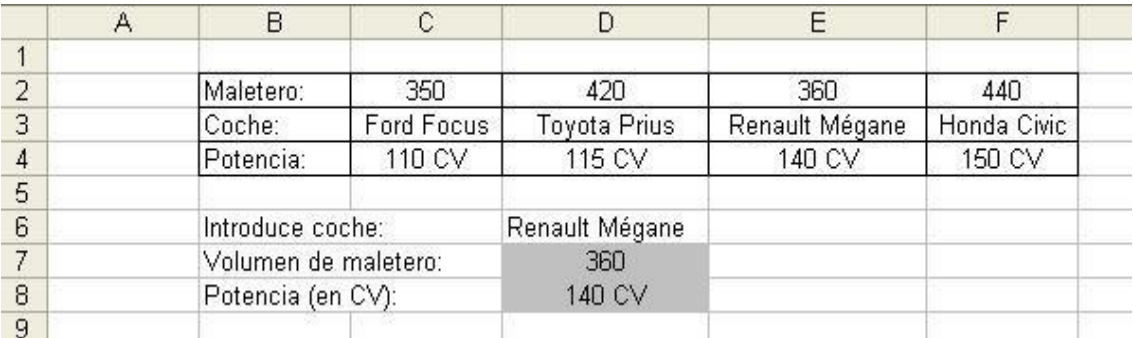

En la casilla D6 introduciremos un coche (de los que hay en la tabla superior), y a partir de ese nombre, usando BUSCAR, deberemos sacar el volumen de su maletero y la potencia. Asegúrate antes de que la tabla cumple los requisitos para poder usar BUSCAR (que la fila donde busques esté ordenada). Si no los cumple, haz los cambios oportunos y luego escribe las fórmulas.